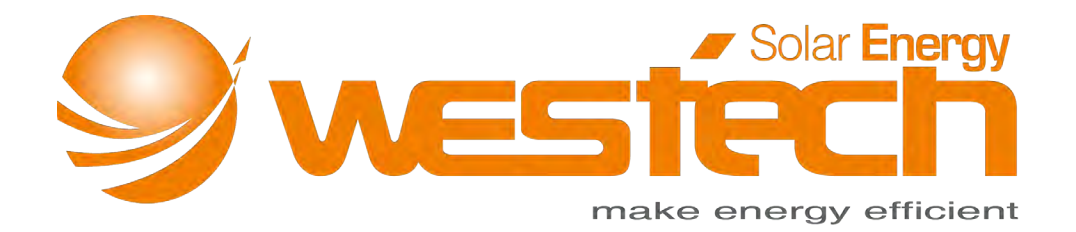

# Bedienungsanleitung für iPanda MPPT Laderegler Explorer Outdoor

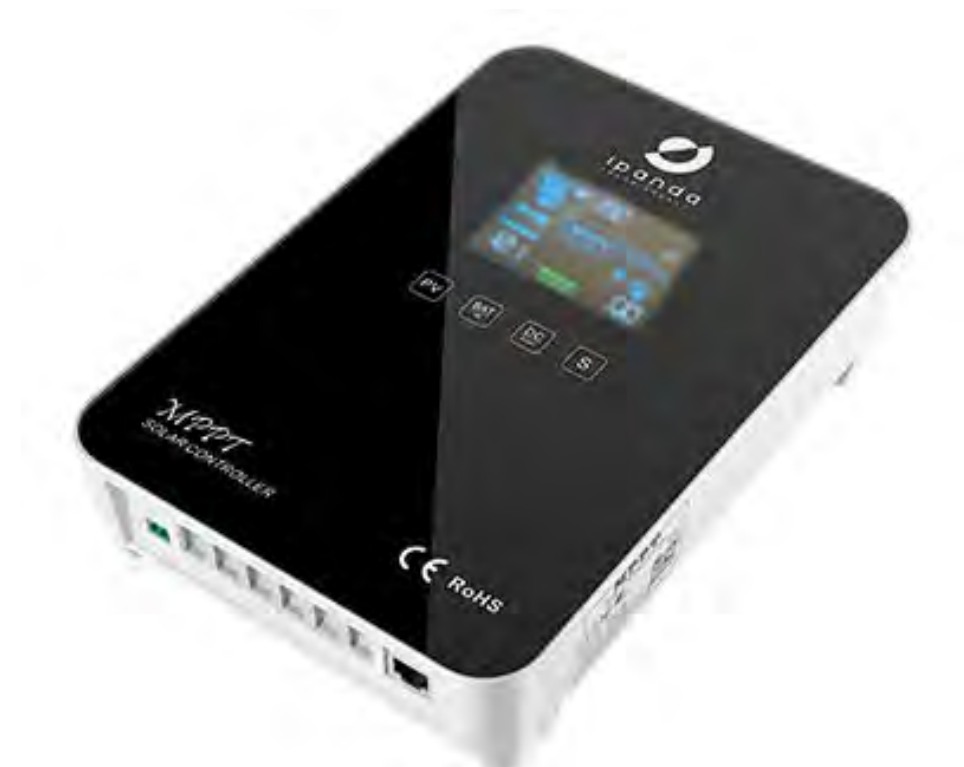

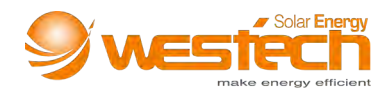

**Wichtige Sicherheitshinweise** (Bitte bewahren Sie dieses Handbuch zum späteren Nachschlagen auf. Lesen Sie vor der Installation alle Anweisungen und Vorsichtsmaßnahmen im Handbuch sorgfältig durch.)

Dieses Handbuch enthält alle Sicherheits-, Installations- und Betriebsanweisungen für diese Solarladeregler-Serie (im Folgenden als "Regler" bezeichnet):

- Installieren Sie den Controller an einem gut belüfteten Ort. Die Gehäusetemperatur des Controllers kann während des Betriebs sehr hoch sein. Bitte berühren Sie die Metallhülle nicht direkt, um Verbrennungen zu vermeiden.
- $\triangleright$  Es wird empfohlen, Sicherungen oder Leistungsschalter an die Eingangs-, Last- und Batterieklemmen anzuschließen, um die Gefahr eines Stromschlags während des Gebrauchs zu vermeiden.
- Vergewissern Sie sich nach der Installation, dass alle Kabelverbindungen sicher sind, um die Gefahr eines Hitzestaus durch die virtuelle Verbindung zu vermeiden.
- Wenn der Controller bei der ersten Verwendung nicht richtig angezeigt wird, schalten Sie die Sicherung oder den Leistungsschalter sofort aus und überprüfen Sie, ob die Verkabelung korrekt ist.
- Beim Verbinden der Solaranlage mit dem Wechselrichter, schließen Sie diesen anstelle des Lastanschlusses des Reglers direkt an die Batterie an.
- Trennen Sie die Batterie nicht, wenn der Controller aufgeladen wird. Andernfalls kann die DC-Last beschädigt werden.

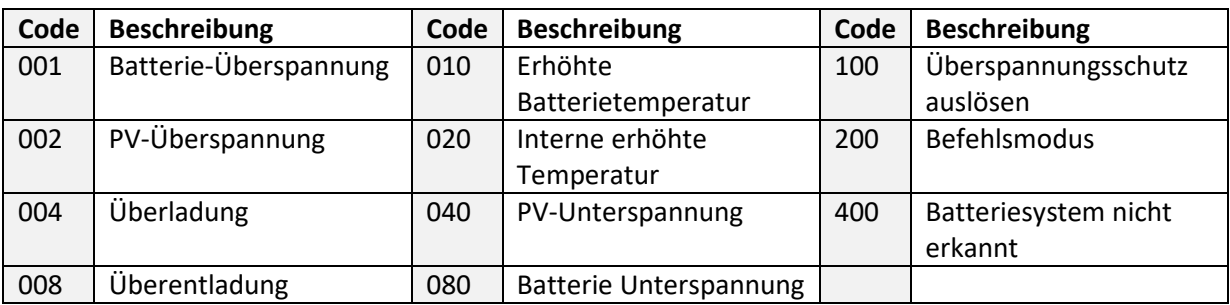

#### **Beschreibung der Betriebsfehlercodes**

*Tabelle 1* 

#### **Systemspannung und Batterietypen**

1. Die Steuerung erkennt die Systemspannung anhand der Batteriespannung beim Start. Die Steuerung erkennt die Systemspannung nach dem Ausschalten erneut und startet neu. Vergewissern Sie sich, dass die im Controller angezeigte Systemspannung mit der tatsächlichen Spannung übereinstimmt. Andernfalls muss die Akkuspannung erneut überprüft werden.

Hinweis: Die genaue Systemidentifikationsspannung für das Batteriesystem finden Sie in Tabelle 9.

2. Der Controller hat drei Arten von herkömmlichen Batterieladeparametern eingestellt (Tabelle 2). Um andere Batterietypen aufzuladen, wählen Sie bitte "USE" und richten Sie diese über die PC-Software oder APP ein. Der Controller kann NUR 12 V / 24 V / 36 V / 48 V identifizieren.

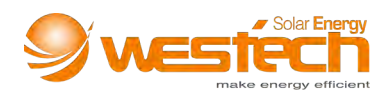

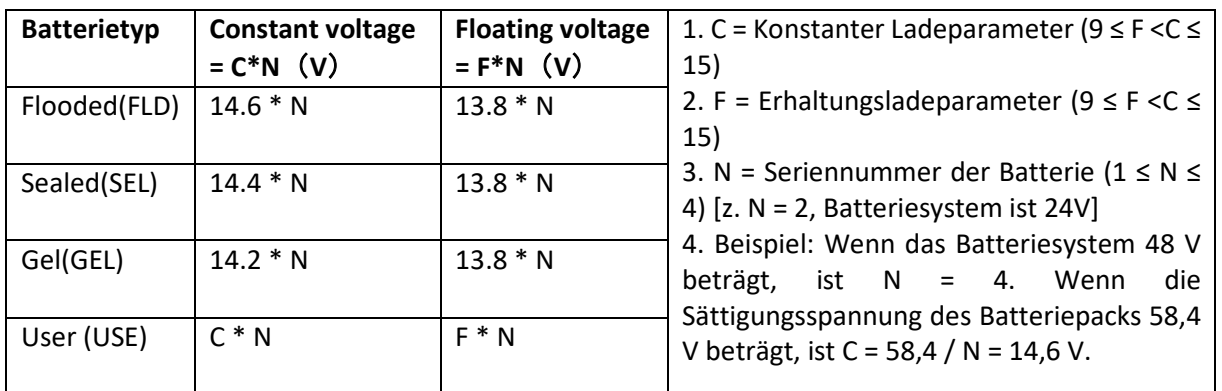

*Tabelle 2* 

#### **Anzeigen-Anweisung**

Die Systemsteuerung verfügt über eine Balkenanzeige. Der Benutzer kann den aktuellen Arbeitsstatus des Controllers anhand der Farbe und der Blitzregel des Lichts beurteilen. (Gelb - PV-Eingang, Rot -Fehler, Blau - Laden, Grün - DC-Last)

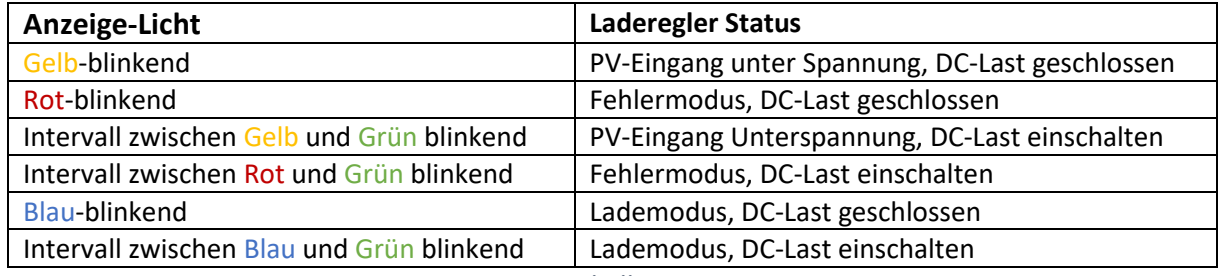

*Tabelle 3* 

# RS485 Kommunikationsanschluss - GND-Anschluss Batterietemperaturerfassungsanschluss<br>RS485 Kommunikationsanschluss Arbeitsstatusanzeige Anzeige Eingangs- und Ausgangsstromkabelanschluss Berührungsknopf

#### **Eigenschaften**

*Abbildung 1*

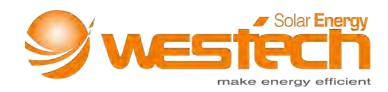

#### **Zubehör**

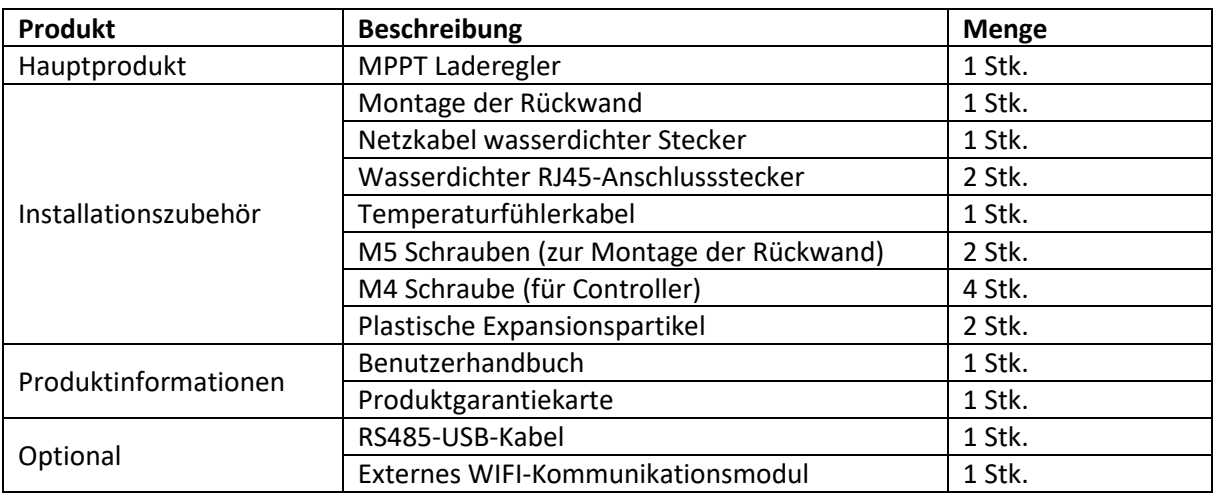

*Tabelle 4* 

#### **Installationsanleitung**

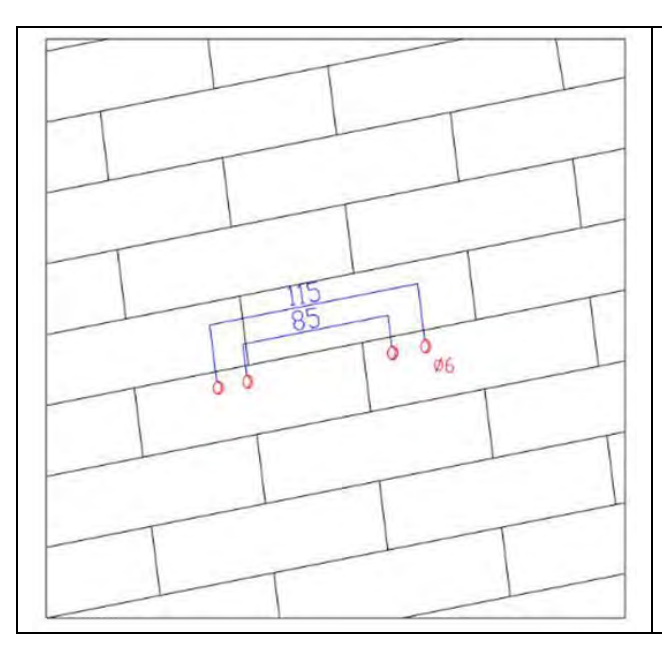

### 1.)

Messen und markieren Sie den Abstand 105 mm oder 85 mm an der Wand, bohren Sie 6 mm große Löcher, setzen Sie Kunststoffdübel ein und ziehen Sie sie fest.

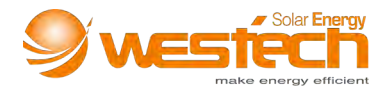

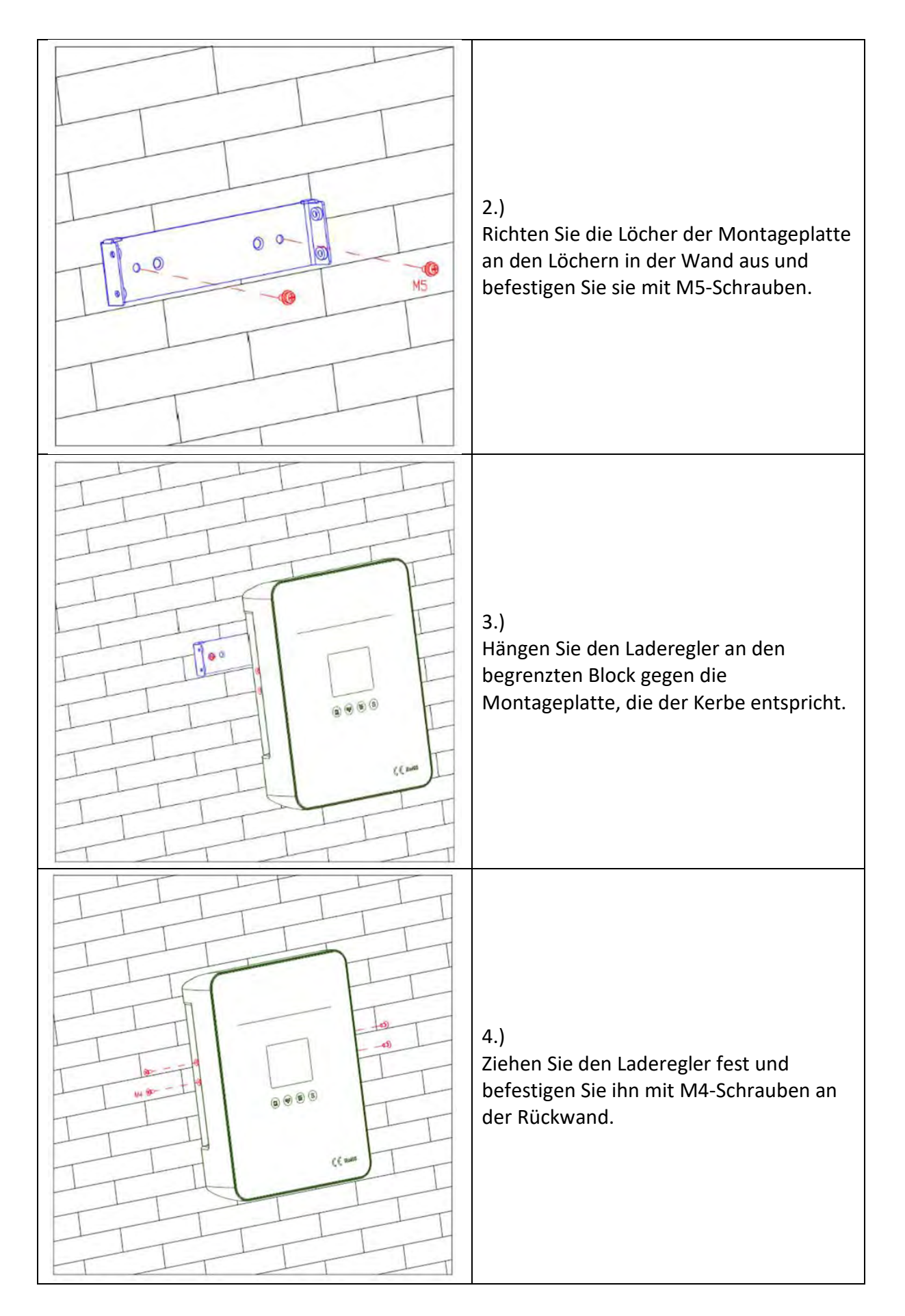

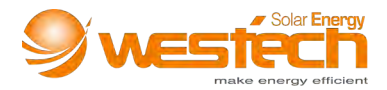

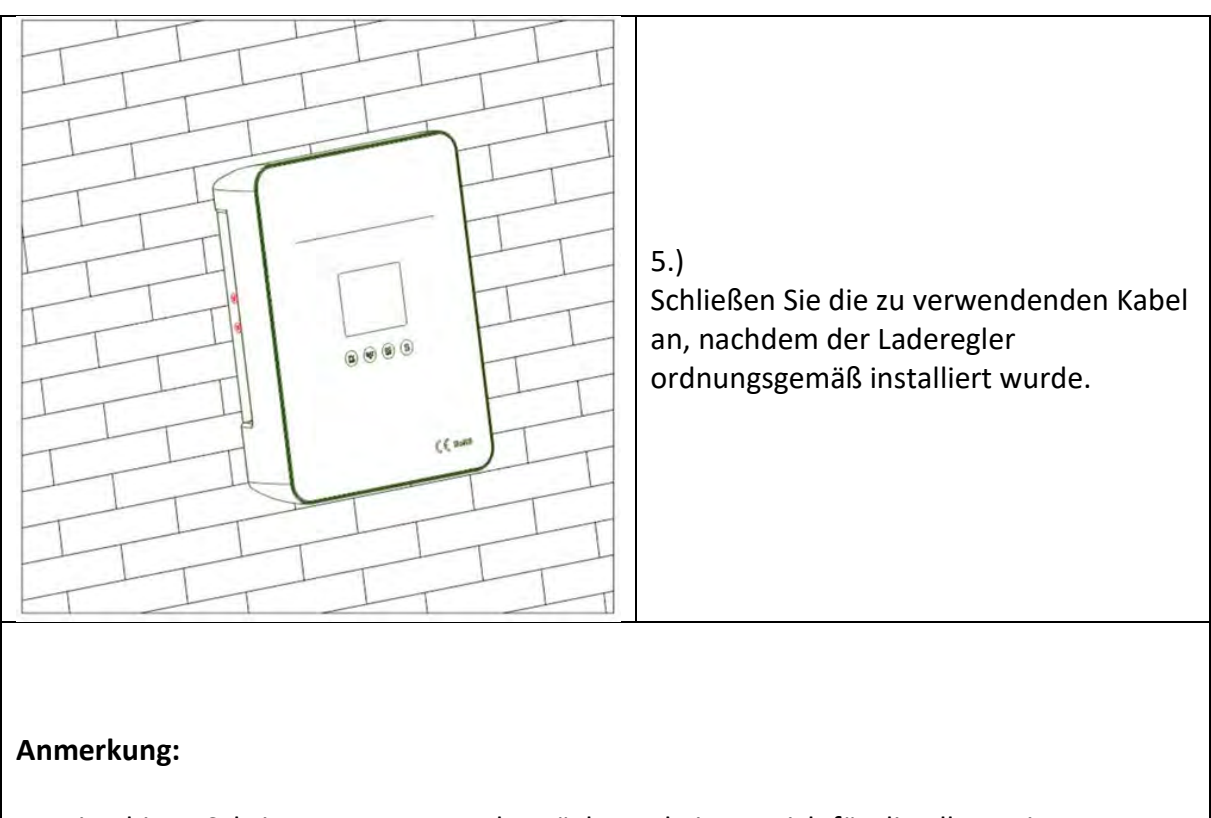

- 1. Die obigen Schritte zur Montage der Rückwand eignen sich für die allgemeine Wandmontage. Bei Installation an einer Holzwand können Sie diese mit selbstschneidenden Schrauben direkt befestigen. Auf die Metallwand klopfen und mit Schrauben befestigen.
- 2. Achten Sie auf die Einbaulage des Ladereglers und lassen Sie für eine gute Belüftung und Wärmeableitung 20 cm Abstand.
- 3. Die Umgebungstemperatur der Einbaulage muss zwischen -20 ° C und + 50 ° C liegen, da der Laderegler sonst möglicherweise nicht ordnungsgemäß funktioniert.

#### **Reihenschaltung (String) von PV-Modulen**

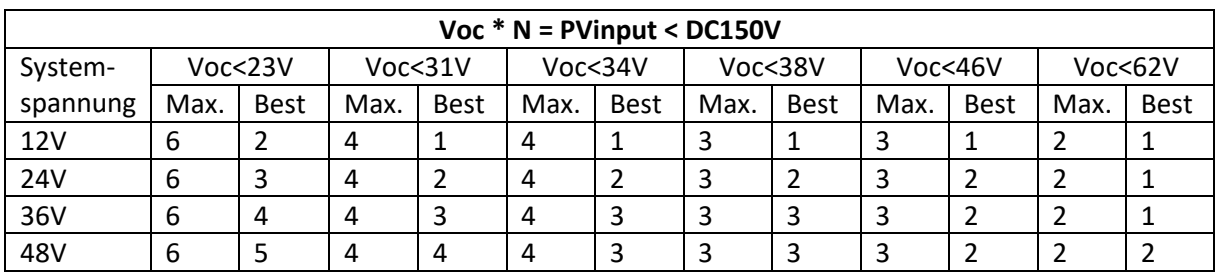

In Tabelle 5 ist die Anzahl (N) der in Reihe geschalteten PV-Module nur als Referenz angegeben.

*Tabelle 5* 

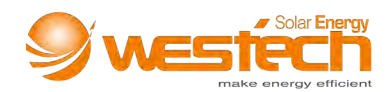

#### **DC-Lastausgangsspannung und max. Entladestrom**

Der Laderegler verfügt über eine DC LOAD-Ausgangsfunktion und der Ausgangsspannungsbereich entspricht dem der Batterie. Wenn die Batteriespannung beispielsweise 48,6 V beträgt, beträgt die sofortige DC-Ausgangsspannung ebenfalls 48,6 V. Die Stromversorgung im Nenn-DC-Laststrom kann fortgesetzt werden. Wenn der Laststrom größer als der Nennwert und kleiner als 120% des Nennwerts ist, wird die DC-Last nach ca. 5 Minuten abgeschaltet. Wenn der DC-Laststrom größer als 120% des Nennwerts ist, wird die DC-Last sofort abgeschaltet.

#### **Anleitung für Netzkabel Verbindungsstecker**

Ein 5-Draht-Anschluss überträgt die Leistung des MPPT-Controllers zwischen Solarmodulen, Batteriebank und Gleichstromverbrauchern. Schneiden Sie den Stecker, nachdem Sie die Kabel an den 5-poligen Stecker angeschlossen haben. Mit der Steuerung ist die gesamte Verkabelung abgeschlossen.

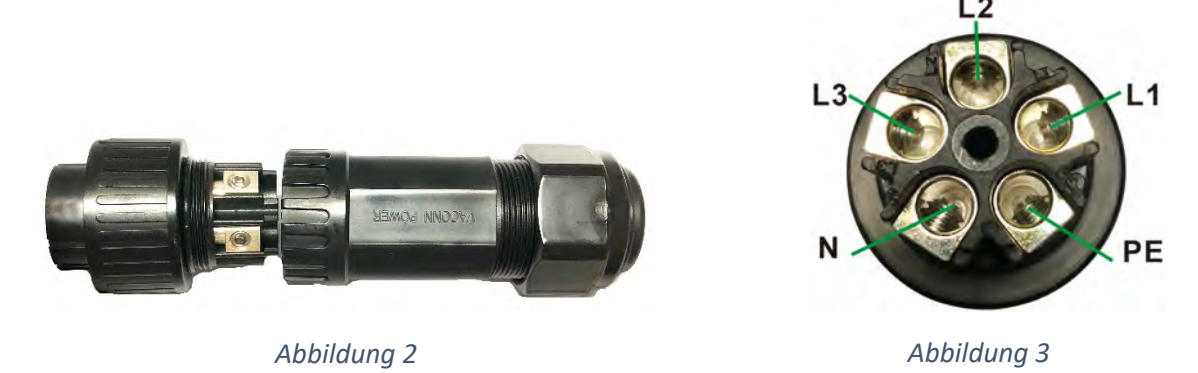

Die **Abbildung 2** zeigt die demontierbaren Teile des 5-poligen Steckers.

Die **Abbildung 3** ist das entsprechende Kennzeichnungssymbol des Kupferkerns. Befolgen Sie die nachstehende **Tabelle 6**, um die Kabelreihenfolge bei der Verkabelung zu ermitteln, und ziehen Sie die Schrauben an, um die Kabel zu befestigen.

Bitte beachten Sie die Anschlussmethode der positiven und negativen Klemmen der DC-Last. Der positive Pol der DC-Last wird mit dem positiven Pol der Batterie verbunden. Details sehen Sie in **Abbildung 4**.

| <b>Terminal Sequenz-</b><br>Symbol | Stromleitung |
|------------------------------------|--------------|
| L1                                 | PV+          |
| L2                                 | PV-          |
| L3                                 | BAT+         |
|                                    | BAT-         |
| РF                                 | LOAD         |

*Tabelle 6* 

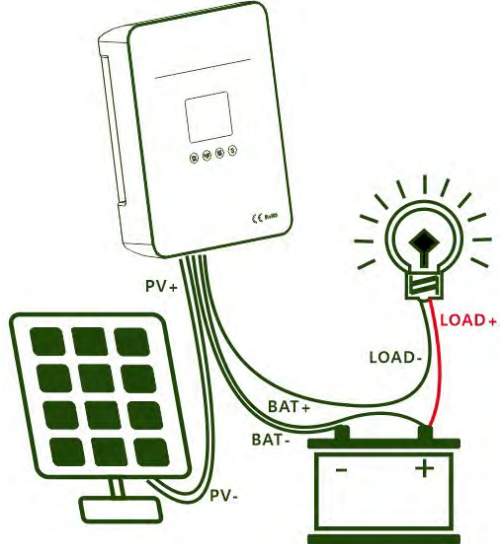

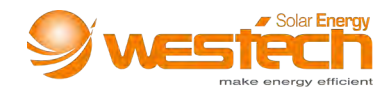

#### **Beschreibung des Kommunikationsanschlusses**

Der Kommunikationsanschluss des Ladereglers ist mit dem RS485-USB-Kommunikationskabel für die Echtzeitüberwachung durch PC-Software und das Wi-Fi-Modul für die Remote-Cloud-Überwachung durch APP kompatibel.

Der Kommunikationsanschluss ist eine standardmäßige 8-polige RJ45-Schnittstelle und die Pins sind wie folgt definiert (**Tabelle 7**):

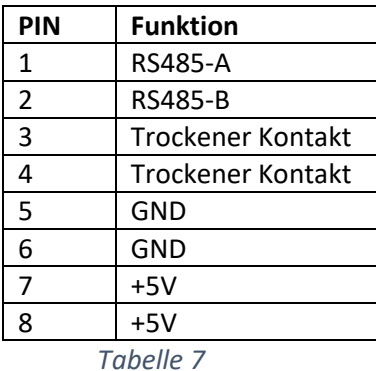

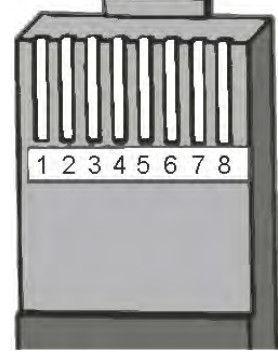

*Abbildung 5*

Hinweis: Die Pin-Definition gilt NUR für iPanda-verwandte Produkte.

Wenn der Lastausgang aufgrund des Auslöseschutzmechanismus ausgeschaltet ist, ist die Trockenkontakt-Ausgangsschnittstelle eingeschaltet (niederohmig). Andernfalls ist es ausgeschaltet (hohe Impedanz).

Der Laderegler verfügt über zwei RS485-Kommunikationsanschlüsse. Es kann für die Parallelschaltung verwendet werden.

Wenn Sie mehrere Laderegler zentral überwachen müssen, stellen Sie die Geräteadressenreihenfolge (1 ~ 254) der Laderegler entsprechend ein.

Beispiel: Stellen Sie bei 5 Controllern, die parallel geschaltet sind und zentral überwachen, die Adressreihenfolge der Laderegler auf 1, 2, 3, 4, 5 ein.

Wenn Sie mehrere Laderegler in der Master-Slave-Kommunikation überwachen möchten, stellen Sie die Host-Geräteadresse auf 255 ein.

Zum Beispiel müssen 5 Controller in Parallelschaltung nur die Adressreihenfolge des MASTER-Controllers auf 255 einstellen.

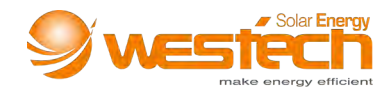

#### **Bedienung**

Beschreibung des LCD-Anzeigebereichs

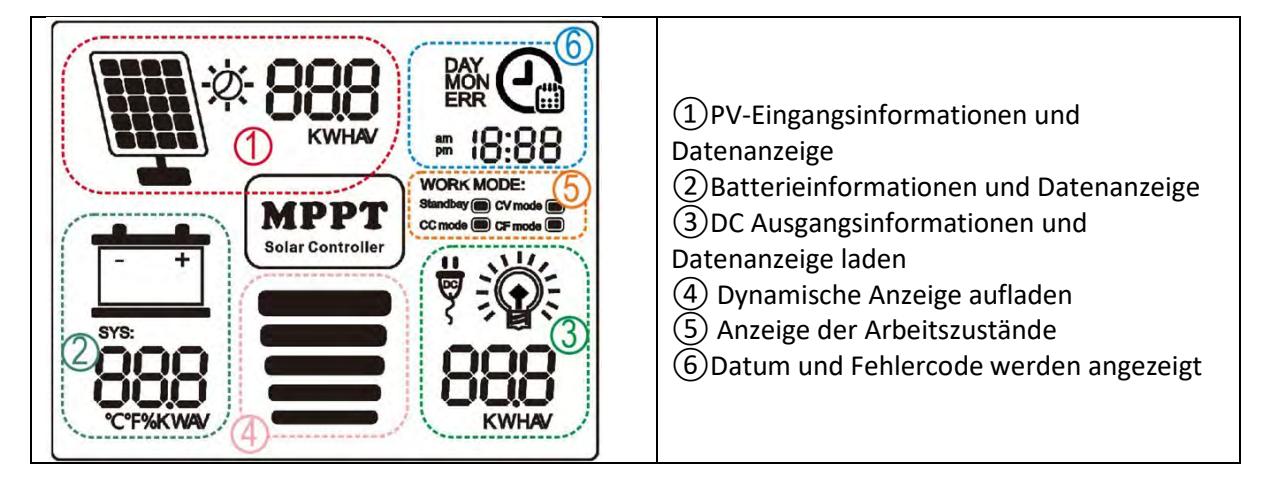

#### **Tastenbedienung: (vier Tasten: PV / Auswahl, BAT / Hinauf, DC / Hinunter, S)**

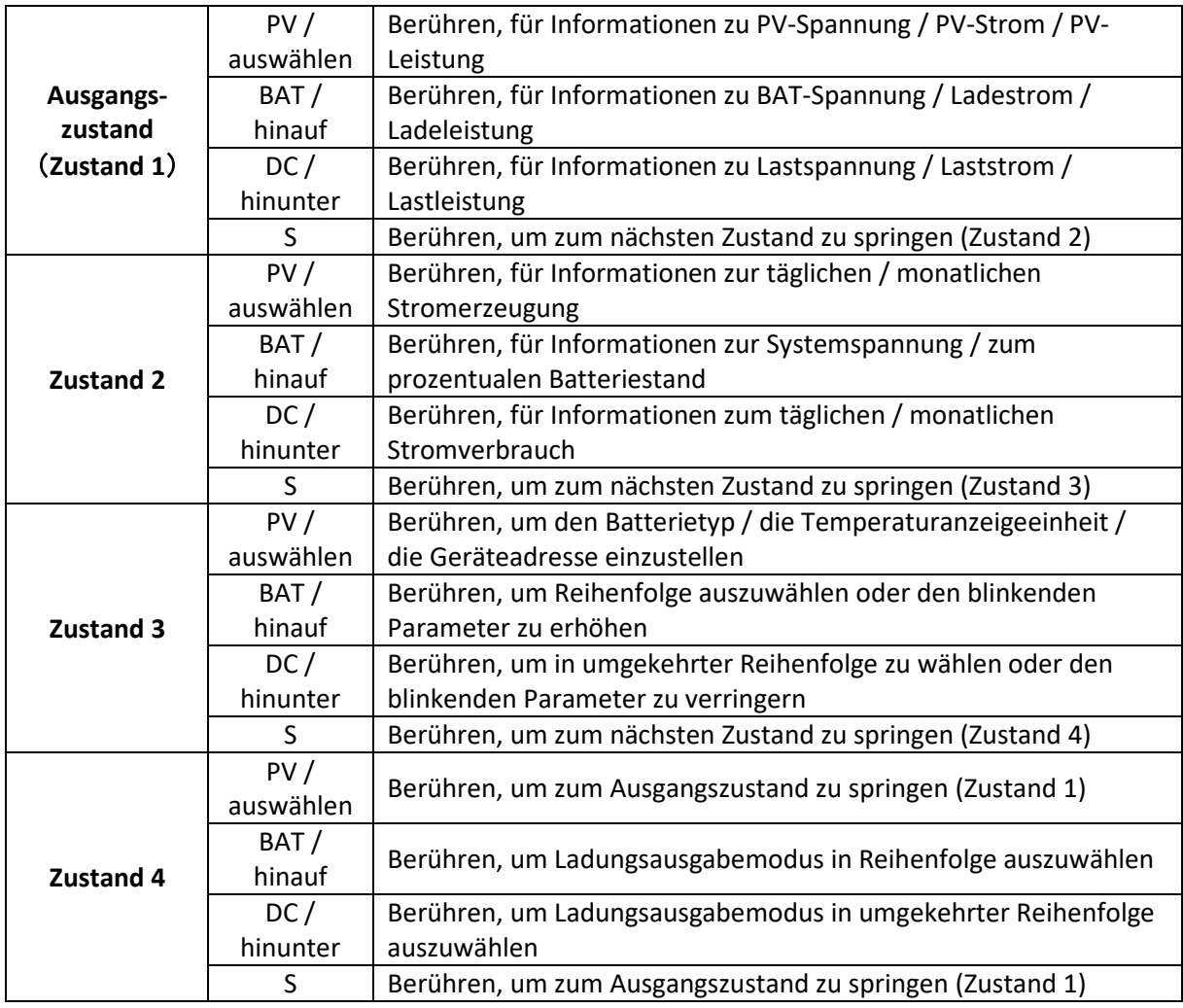

*Tabelle 7* 

Hinweis: Um Ausfälle und Schäden zu vermeiden, setzen Sie die Parameter zurück, wenn der Laderegler den Ladevorgang beendet.

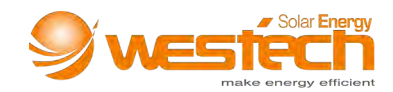

## **Häufige Fehler und Fehlerbehebung**

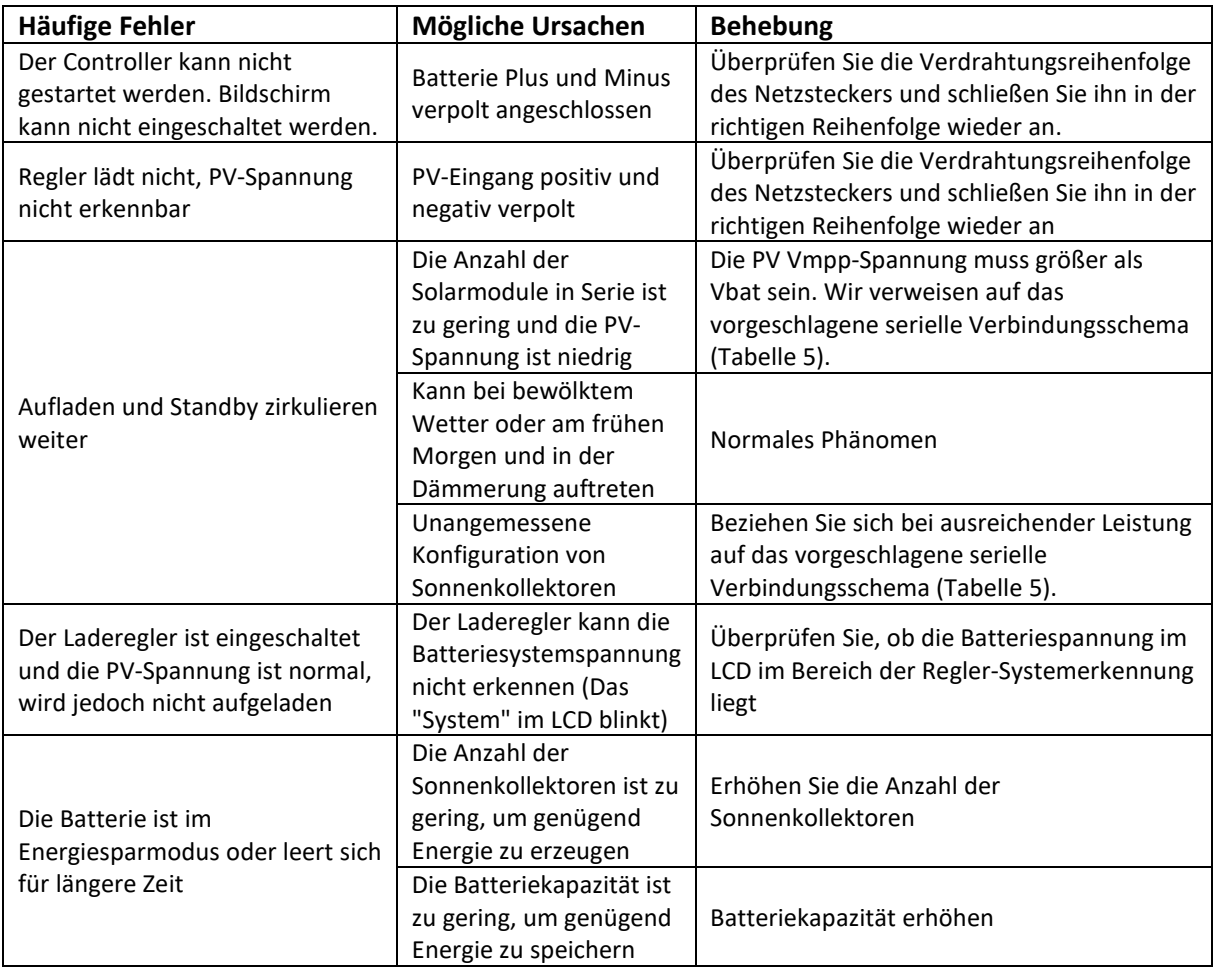

*Tabelle 8* 

#### **Technische Daten**

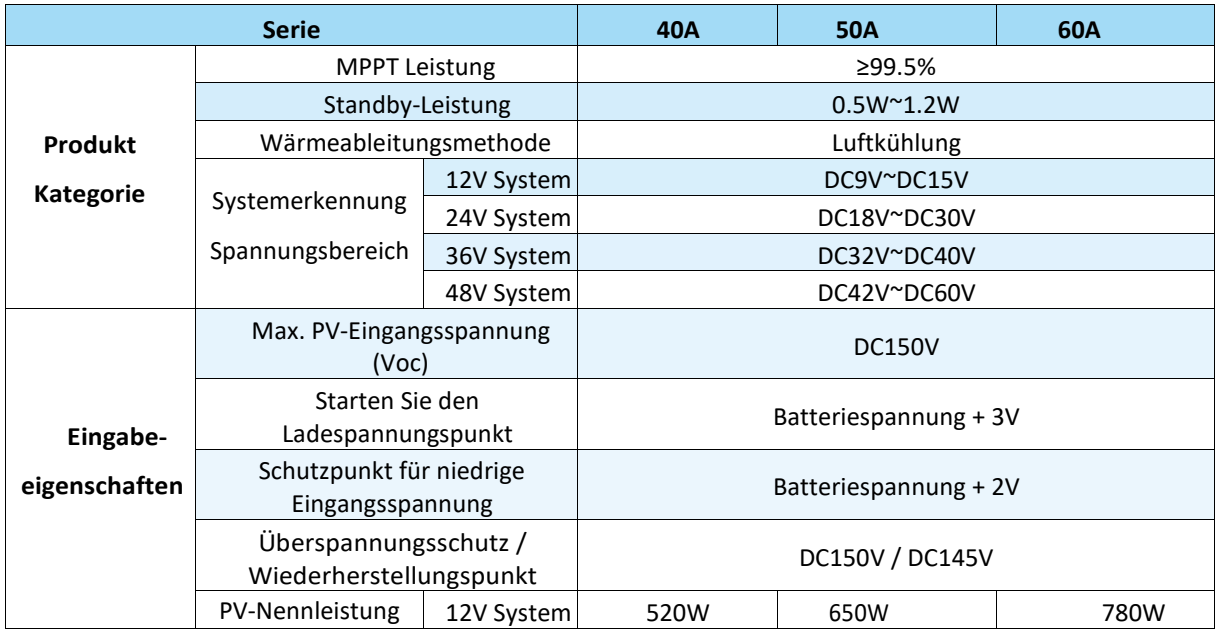

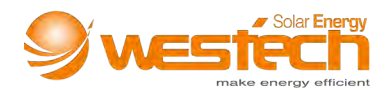

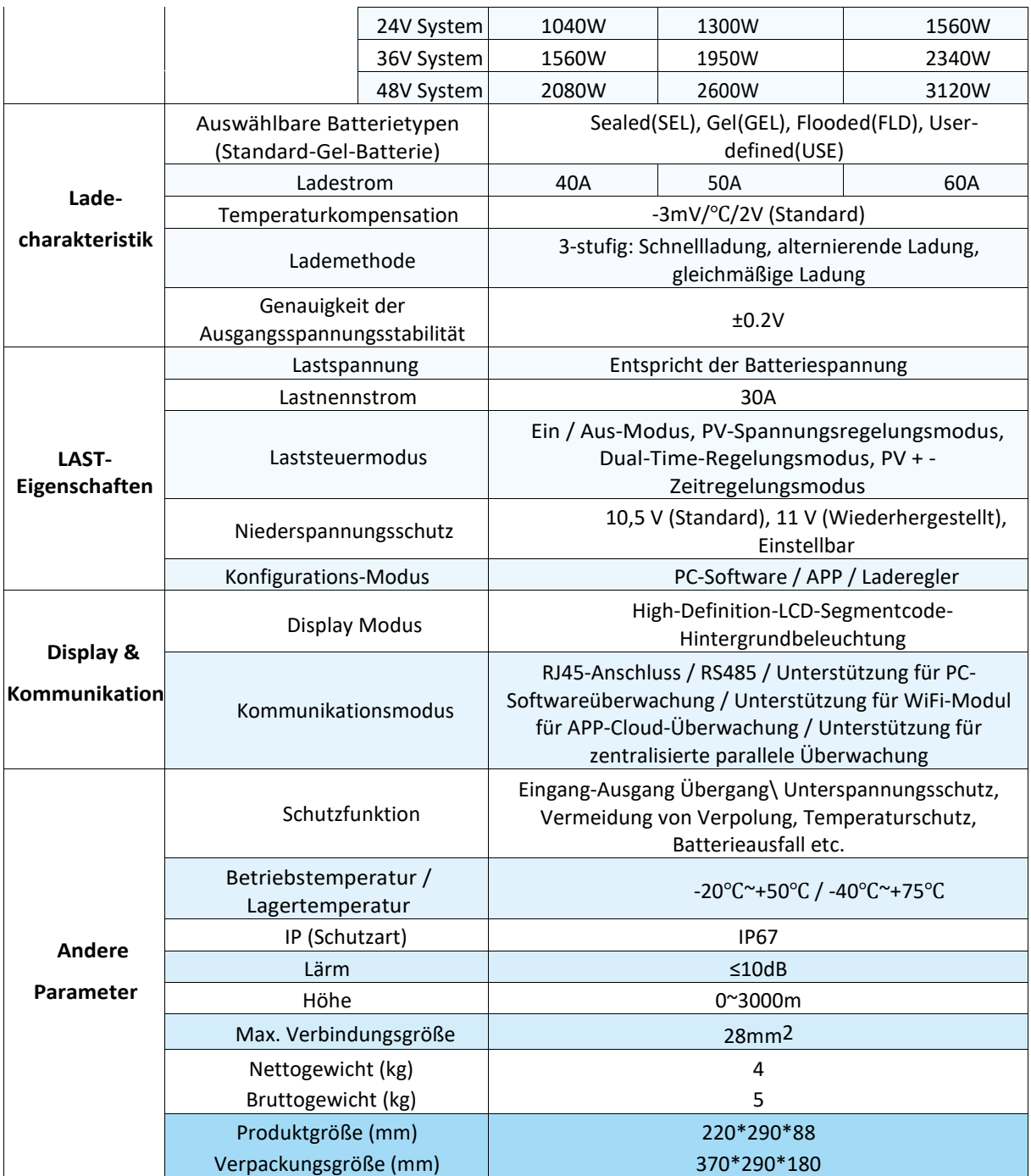

*Tabelle 9* 

Stand: März 2020

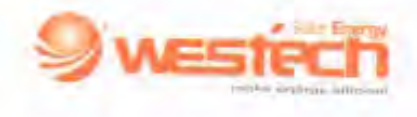

### EU-Konformitätserklärung

**EU Declaration of Conformity** 

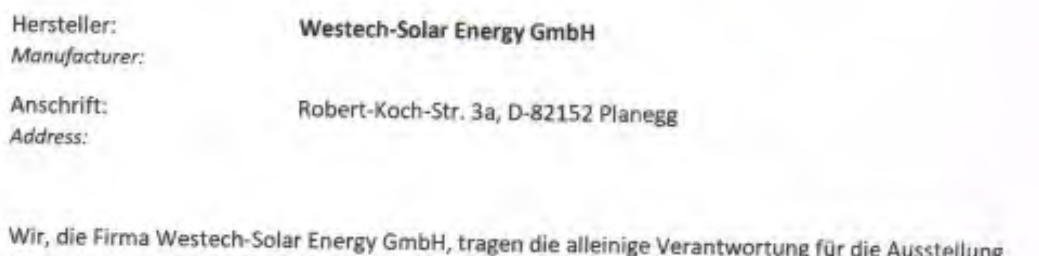

dieser Konformitätserklärung. We, Westech-Solar Energy, issue this declaration of canformity under the sole responsibility.

Gegenstand der Erklärung sind folgende Produkte: Object of the declaration are the following products:

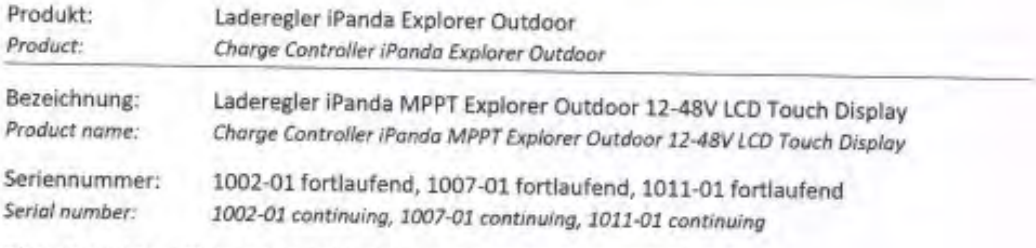

Diese Produkte erfüllen die einschlägigen Harmonisierungsvorschriften der Union: Folgende einschlägige harmonisierte Normen wurden zugrunde gelegt: These products are in conformity with the relevant Union harmonization legislation: The following relevant harmonized standards were used:

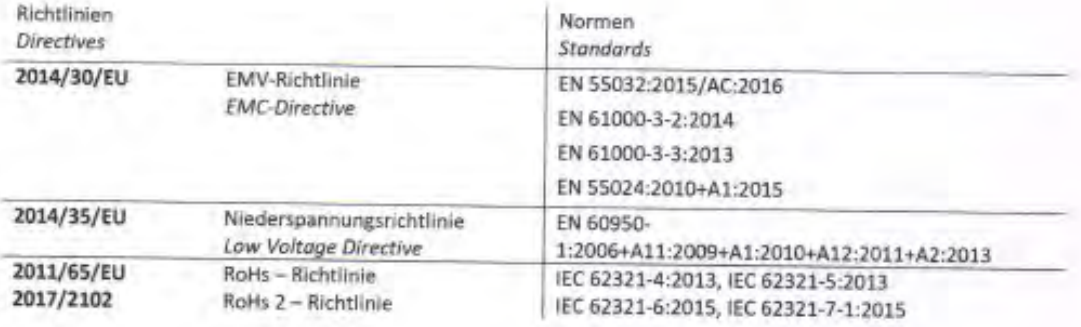

Planegg, 13.02.2020

Geschäftsführer/ Managing Director Westech-Solar Energy GmbH

Westech-Solar Energy GmbH Robert-Koch-Str. 3a 82152 Planegg Deutschland

Telefon: +49 (0) 89 8954770 Telefax: +49 (0) 89 8954771 Mail: info@westech-energy.com Web: www.westech-energy.com GF: Werner Charvat

HRB: 209385

USt-IO-Nr: DE293190561 Oberbank IBAN: DE02701207001041045749 BIC: OBKLDEMX

SteuerNr: 143/192/21213

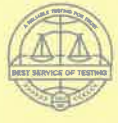

**E TESTING FOR TRUST ARI** 

# **Certificate of Compliance**

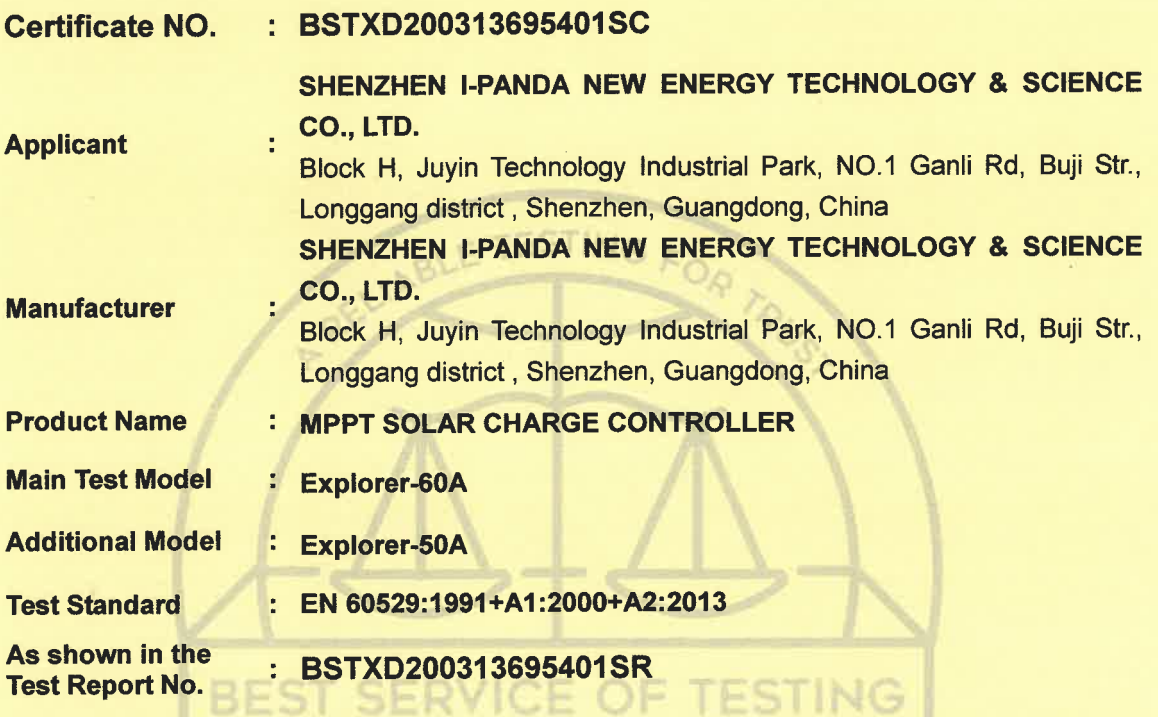

The EUT described above has been tested by us with the listed standards. The certificate applies to the tested sample above mentioned only and shall not imply an assessment of the whole production.

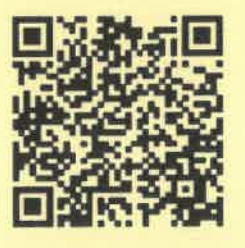

**IP67** 

**Christina Deng** 

**Manager** Mar. 24, 2020

#### **BST Testing(Shenzhen)Co., Ltd**

Add: No. 7, New Era Industrial Zone, Guantian, Bao'an District, Shenzhen, Guangdong, China Certificate Search: http://www.bst-lab.com, Tel: 400-882-9628, 8009990305, E-mail:christina@bst-lab.com

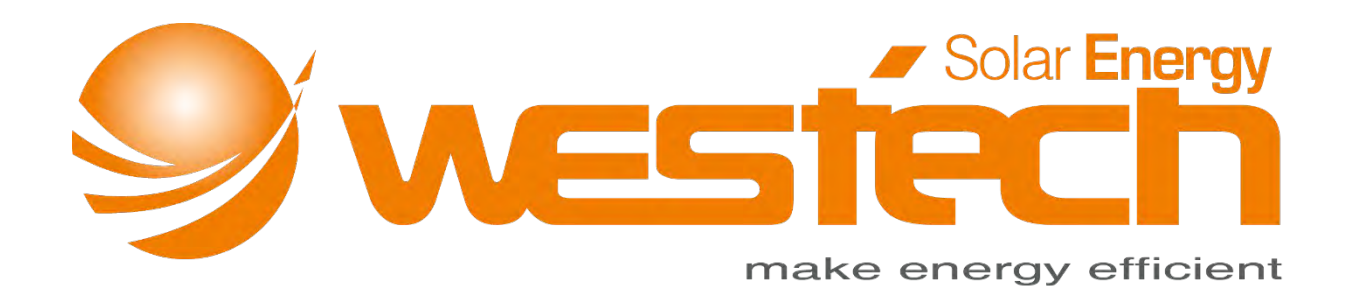

**Westech-Solar Energy GmbH**

Robert-Koch-Str. 3a

82152 Planegg

Deutschland

Tel.: +49 (0) 89-89545770

Fax: +49 (0) 89-89545771

E-Mail: info@westech-energy.com